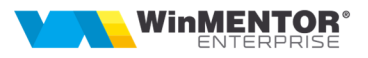

# **1. CLIENT WME-PG DBParams.ini [DB] POSTGRES=1 [POSTGRESQL]**

**NumeServerul1=19x.xx.xx.11 NumeServerul2=19x.xx.xx.22 NumeServerul3=19x.xx.xx.33 DBName=postgres** 

**ServerName=NumeServerul1** 

- NumeServerul1,2,3 sunt serverele la care vreti sa va logati din WME;

- ServerName**=NumeServerul1** este serverul curent pe care lucrati;

- IP-urile trebuie setate la cele N aliasuri de server si trebuie sa fie IP server de Postgres dorit.

### **Important: DBName="postgres" numele bazei de date ESTE CASE-SENSITIVE.**

**Nota:** Pentru cei care vor sa testeze pe acelasi server versiuni diferite de PostGreSQL se pot instala si configura pe porturi diferite ca de ex:

Serverul1=19x.xx.xx.11**:5432** *port default*

Serverul2=19x.xx.xx.11**:5433** *port custom*

Acelasi IP la server dar porturi diferite conform datelor din instalarile de versiuni diferite de PostGreSQL, de ex *PGv.13.1* pe 19x.xx.xx.11**:5432** si *PGv.13.2* pe 19x.xx.xx.11**:5433**.

Pentru acest caz trebuie doua directoare pentru instalare de *Server***WME**, fiecare cu dbparams.ini configurat corespunzator serverului de PostGreSQL.

Deoarece in POSTGRES nu exista ceva similar cu TNSNames.ORA, toate datele de logare sunt in acest fisier INI.

DBParams.ini se pune in folderul cu WMEnterprise.

#### **2. SERVER WME-PG**

**Postgresql.conf** este fisierul de parametri de pornire Postgres si este numai pentru server.

Fisierul text *postgresql.conf din kit* contine setarile pentru buna functionare a Postres, cu observatia ca

datele referitoare la configuratie hardware a serverului trebuie insa descrisa dupa instalare (si la fiecare modificare de configuratie).

Accesati link **https://pgtune.leopard.in.ua/#/** in ideea de a obtine parametrii specifici serverului vostru.

Apasa butonul "Generate". În partea dreapta vor apărea câțiva parametri și valorile propuse.

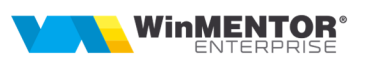

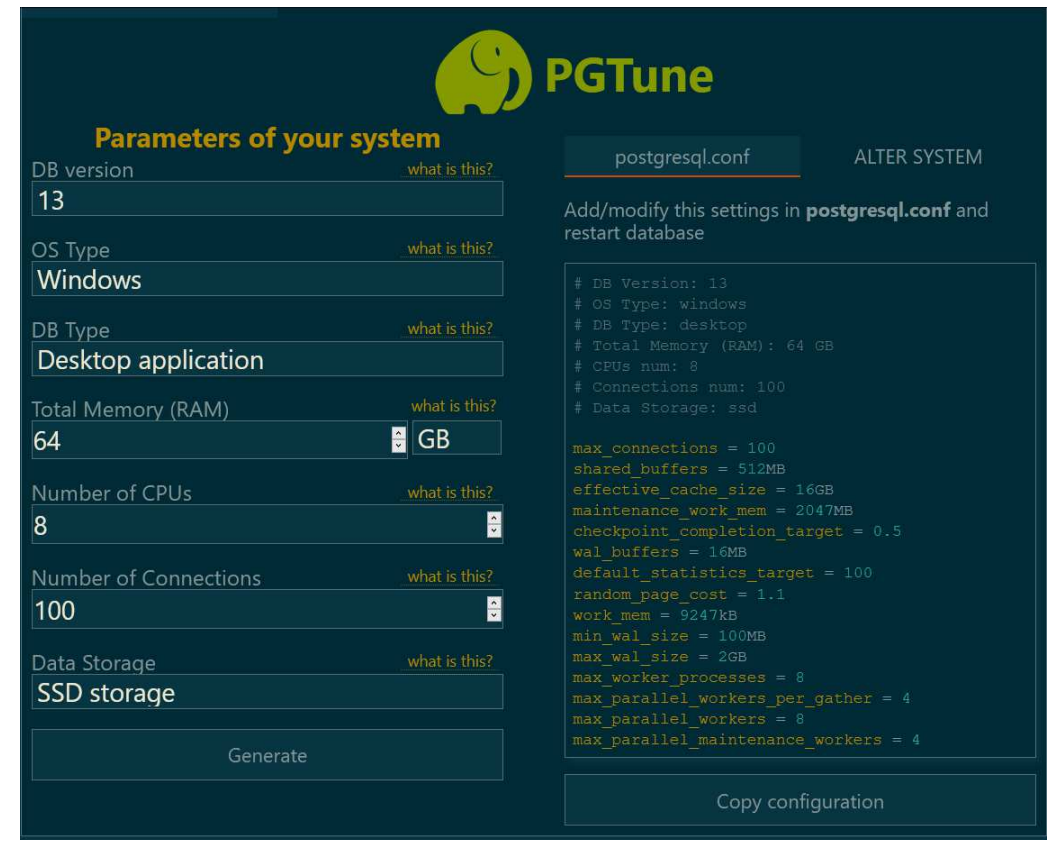

*Copy Configuration* si editati **Postgresql.conf** la final de lista de parametri, dupa linia *"# Add settings for extensions here*".

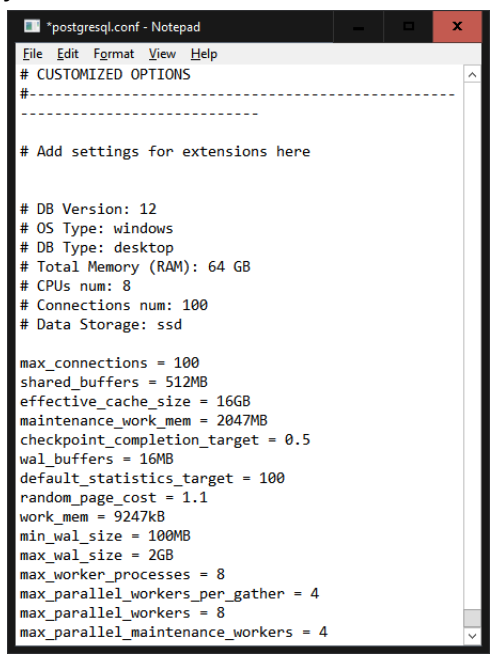

Acești parametri vor fi actualizati în fișierul de configurare *postgresql.conf* dat de noi, iar mai apoi il copiati peste cel creat la instalarea Postgres (de exemplu in c:\Program Files\PostgreSQL**\13\data** ).

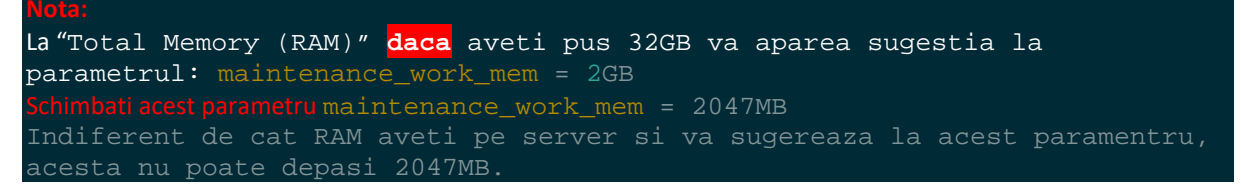

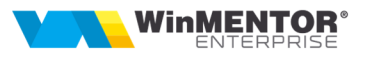

**Pg\_hba.conf** este fisierul de autentificare a clientilor PG care contine ip-uri care au acces la serverul de postgre, trebuie editat, de ex:

# IPv4 local connections (*0.0.0.0/0* permite oricarui IP sa se conecteze la serverul de PG) :

**host all all 0.0.0.0/0 md5** 

#### **Note:**

**a.** O problema care merita atentie la importul de date in PG, este dimensiunea f.mare a fisierelor de LOG.

De retinut ca fisierele log pot fi sterse manual sau de un job care ruleaza la un anumit interval de timp.

Dar pentru importul datelor sau pentru alte operatiuni care genereaza fisiere de log foarte mari, ar fi indicat ca in fisierul **postgresql.conf** parametrul sa fie pe off:

**logging** collector = off (necesita restart la BD), astfel incat sa nu se mai genereaze fisiere log.

Dupa terminarea operatiunilor de import date ar fi bine sa se genereze totusi fisiere log, de exemplu cate un fisier pentru fiecare zi a saptamanii cu suprascrierea lor la fiecare 7 zile. Pentru aceasta trebuie configurati in **postgresql.conf** urmatorii parametri astfel:

**log\_destination = 'stderr'** 

**logging\_collector = on**

**log\_directory = 'log'**

**log\_filename = 'postgresql-%a.log'**

**log\_truncate\_on\_rotation = on**

**log\_rotation\_age = 1d**

**log\_rotation\_size = 0**

Daca cineva considera ca nu sunt necesare fisierele log, atunci se poate seta in **postgresql.conf** doar:

**logging\_collector = off** 

## **b.** Atat **Postgresql.conf** cat si **Pg\_hba.conf** se configureaza si se pun in dir.: \PostgreSQL**\13\data** !

Restarteaza serviciul de postgres sau restart server, dupa orice modificare a acestora!

Daca nu e clar, intrebati-ne! (**adina.ariton@wme.ro** sau **kris@wme.ro**)